### **Return your Kindle eBook before the due date**

- **1.** Visit Amazon: **www.amazon.com**
- **2.** Select **Your Account**
- **3.** Click **Manage Your Content…**

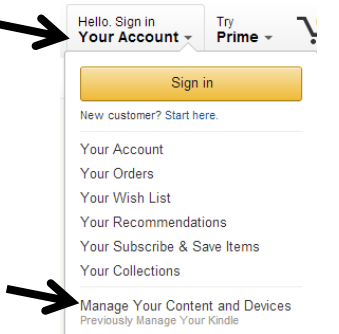

#### **4.** Click the **Actions** box in front of your borrowed title

#### amazon

Manage Your Content and Devices

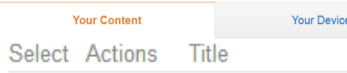

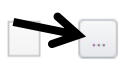

Ordinary Life: Stories **Borrowed** 

#### **5.** Click **Return this book**

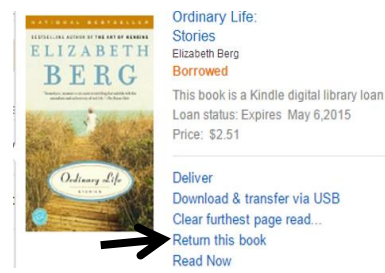

**6.** If you want to remove the title completely from your Kindle, check the box in front of the title and then click **Delete**

Ordinary Life: Stories Borrow Expired

## Nashua Public **Library**

220 Brasher Street Nashua, Iowa 50658

#### www.nashua.lib.ia.us

## **Library Hours**

Monday …. 10:00 AM – 6:00 PM Tuesday …. 10:00 AM – 6:00 PM Wednesday …. 10:00 AM – 6:00 PM Thursday …. 10:00 AM – 5:00 PM Saturday .... 10:00 AM-1:00 PM

## **Phone Number**

641-435-4635

## **eBook borrowing**

3 titles per Person Borrow for up to 14 days No overdue fees

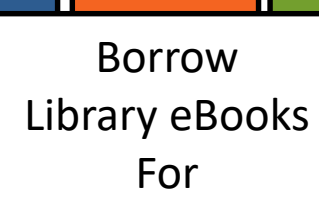

# Kindle

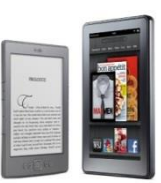

**Nashua Public Library OverDrive eBook & audiobook download service** 

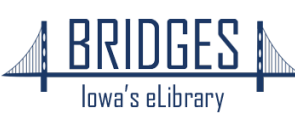

#### **How to Borrow Kindle eBooks**

*Begin by using the web browser on your computer, tablet, or Kindle Fire*

**1.** Visit the Library eBook catalog:

**2.** Click the Sign In button and select your library. (Hint: type the Sign in first letter of your library to jump to that part of the alphabet.)

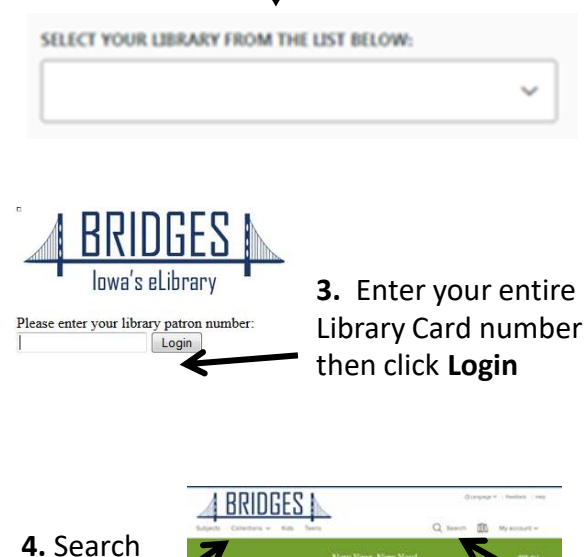

or browse for a title

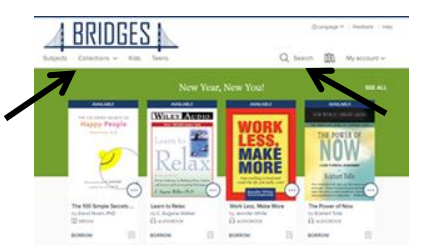

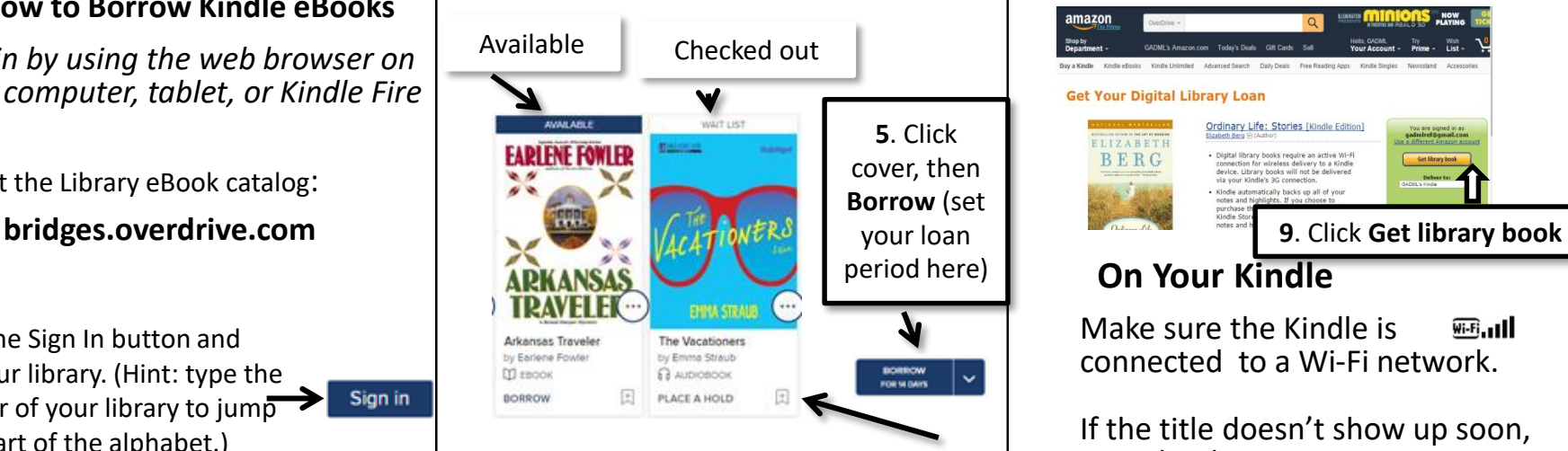

(To **Place a Hold,** click and enter your email. You will be notified when it is available.)

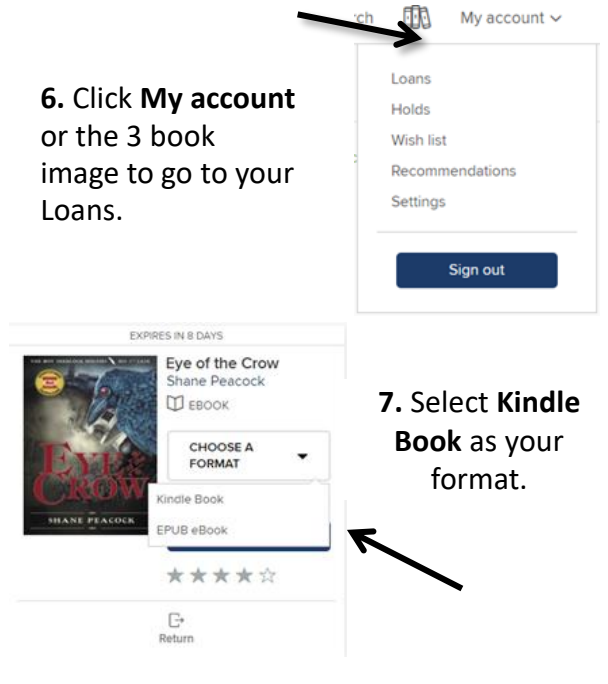

You will be sent to Amazon.com

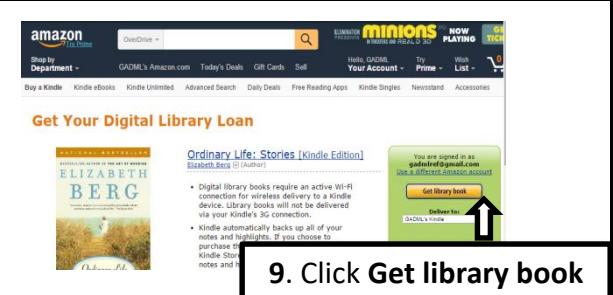

## **On Your Kindle**

Make sure the Kindle is  $\overline{\text{w}}$   $\overline{\text{w}}$  and connected to a Wi-Fi network.

If the title doesn't show up soon, sync the device or go to your book's cloud or archive area and select the borrowed title to download. C,

**If you are unable to use Wi-Fi**  *Because you have an older Whispernet 3G Kindle or your Internet access is not Wi-Fi*

- 1. Download the eBook from Amazon.com.
- 2. Connect the Kindle to your computer using its USB chord.
- 3. Place the eBook in the "Documents" folder on your Kindle.

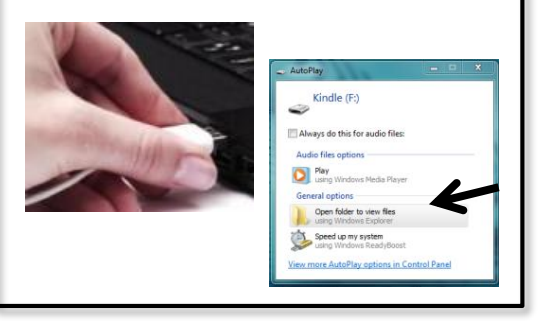